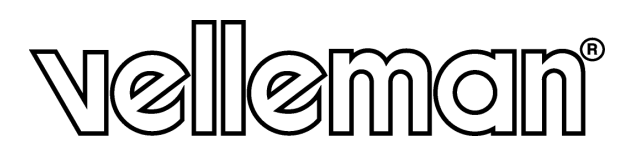

# DVR4USB

**4-CHANNEL USB DVR 4-KANAALS USB DVR ENREGISTREUR NUMÉRIQUE 4 CANAUX À CONNEXION USB VIDEOGRABADORA DE 4 CANALES CON CONEXIÓN USB 4-KANAL-VIDEORECORDER MIT USB-ANSCHLUSS** 

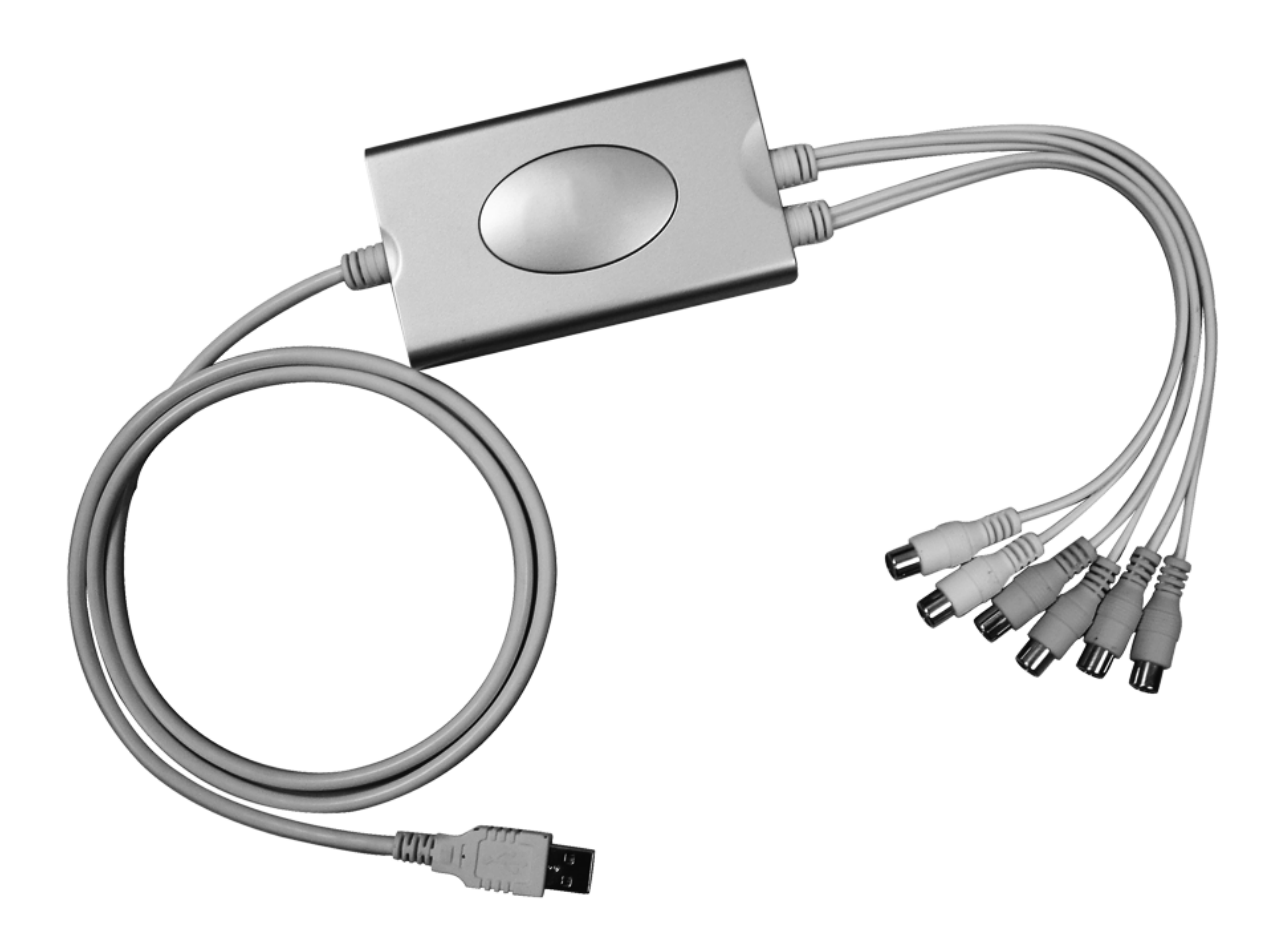

**USER MANUAL GEBRUIKERSHANDLEIDING NOTICE D'EMPLOI MANUAL DEL USUARIO BEDIENUNGSANLEITUNG** 

# **DVR4USB – 4-CHANNEL USB DVR**

# **1. Introduction**

#### **To all residents of the European Union**

**Important environmental information about this product** 

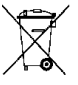

This symbol on the device or the package indicates that disposal of the device after its lifecycle could harm the environment.

 $CE$   $N$  $2$ 

Do not dispose of the unit (or batteries) as unsorted municipal waste; it should be taken to a specialized company for recycling.

This device should be returned to your distributor or to a local recycling service.

Respect the local environmental rules.

#### **If in doubt, contact your local waste disposal authorities.**

Thank you for buying the **DVR4USB**! Please read the manual thoroughly before bringing this device into service. If the device was damaged in transit, don't install or use it and contact your dealer.

# **2. General Guidelines**

- Damage caused by disregard of certain guidelines in this manual is not covered by the warranty and the dealer will not accept responsibility for any ensuing defects or problems.
- Be careful during installation. Do not shake the device. Avoid brute force when installing or operating the device.
- The **DVR4USB** is only USB2.0 compatible.
- Remove the **DVR4USB** as follows: right click the taskbar  $\rightarrow$  stop the device  $\rightarrow$  gently pull out the USB card.
- Avoid using the **DVR4USB** simultaneously with other USB devices as this may cause identification problems.
- Contact your dealer if your **DVR4USB** does not work properly. Do not try to repair the device by yourself.

#### **3. Technical Specifications**

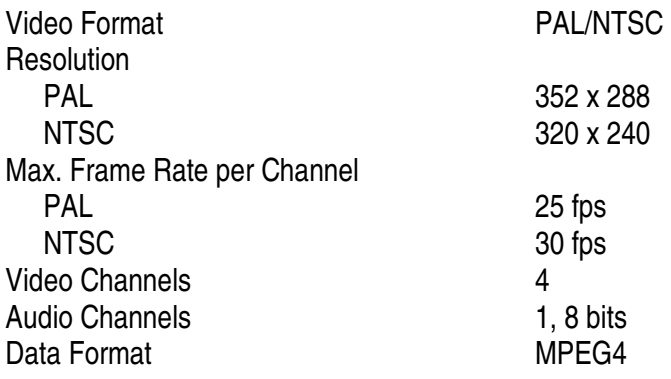

#### **4. System Requirements**

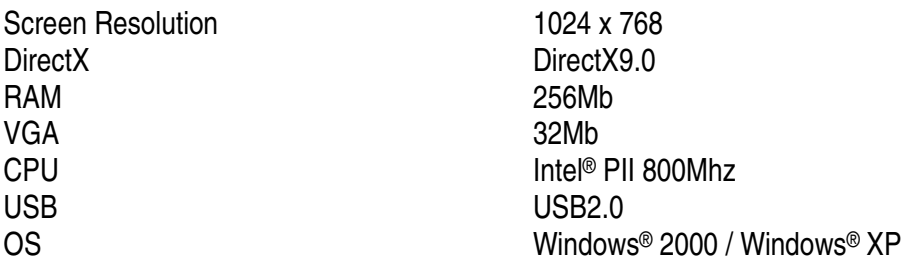

# **5. Hardware Installation**

- 1. Connect your PC with the network first and plug the device into the USB port if you desire to monitor through the IE browser.
- 2. Connect the yellow plug with the video signal from the camera; connect the white plug to the audio signal from the camera.
- 3. Turn on your computer and install the software.

# **6. Software Installation**

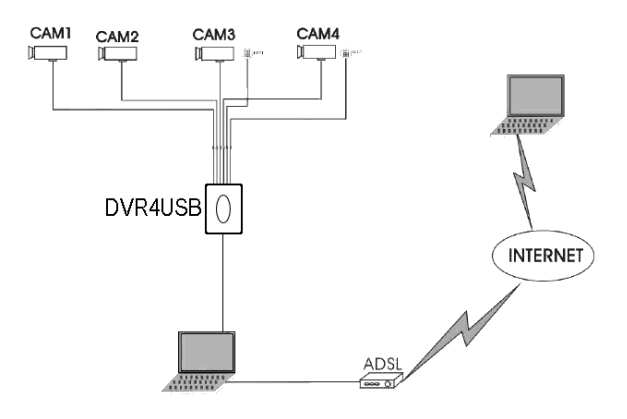

After the hardware installation, please turn on your computer. You may be reminded that the computer has found new hardware. This message can be ignored.

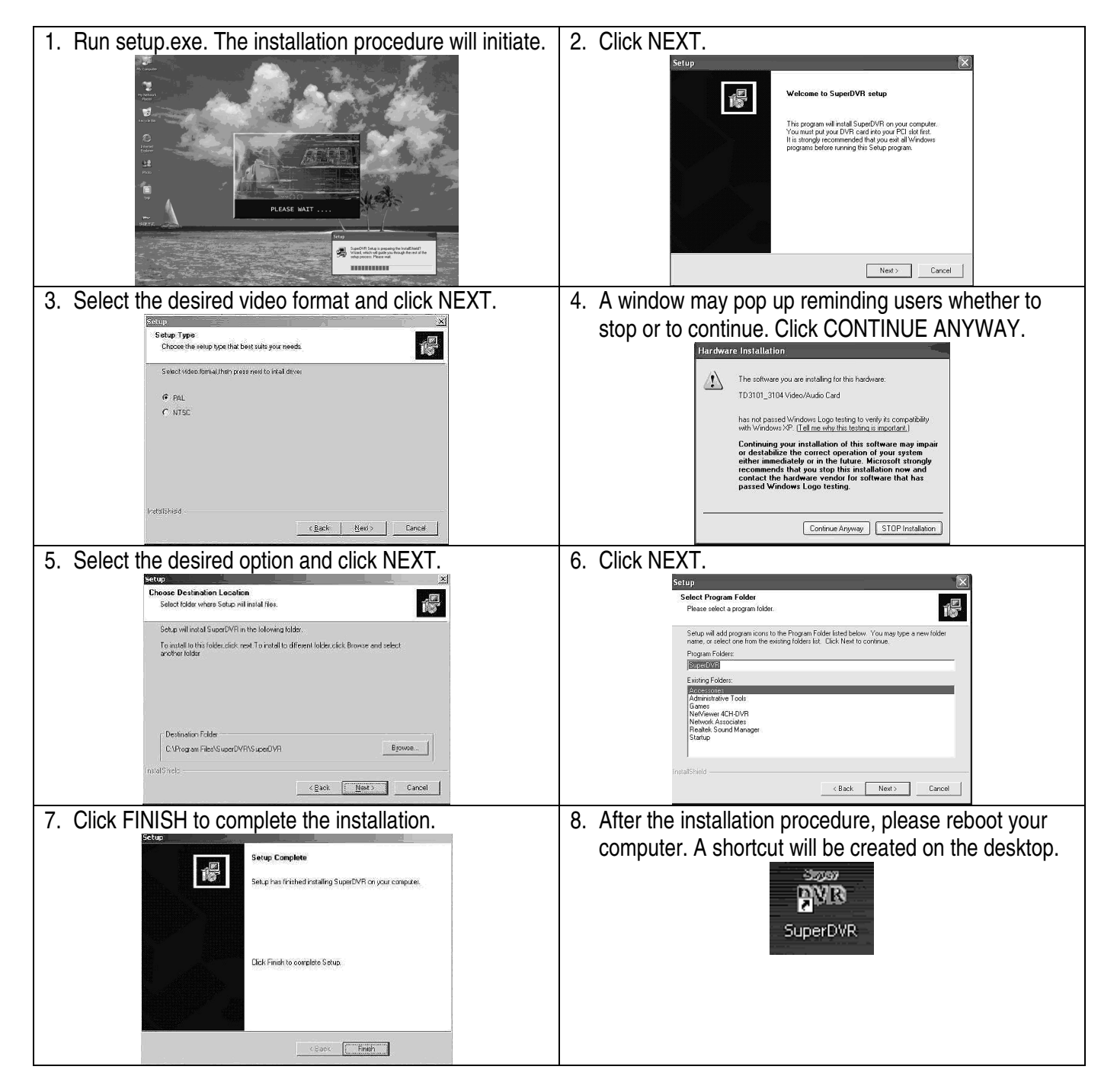

**DVR4USB** VELLEMAN 4 **The information in this manual is subject to change without prior notice.** 

# **DVR4USB – 4-KANAALS USB DVR**

# **1. Inleiding**

#### **Aan alle ingezetenen van de Europese Unie**

#### **Belangrijke milieu-informatie betreffende dit product**

Dit symbool op het toestel of de verpakking geeft aan dat, als het na zijn levenscyclus wordt weggeworpen, dit toestel schade kan toebrengen aan het milieu.

Gooi dit toestel (en eventuele batterijen) niet bij het gewone huishoudelijke afval; het moet bij een gespecialiseerd bedrijf terechtkomen voor recyclage.

U moet dit toestel naar uw verdeler of naar een lokaal recyclagepunt brengen.

Respecteer de plaatselijke milieuwetgeving.

#### **Hebt u vragen, contacteer dan de plaatselijke autoriteiten inzake verwijdering.**

Dank u voor uw aankoop! Lees deze handleiding grondig voor u het toestel in gebruik neemt. Werd het toestel beschadigd tijdens het transport, installeer het dan niet en raadpleeg uw dealer.

# **2. Algemene richtlijnen**

- De garantie geldt niet voor schade door het negeren van bepaalde richtlijnen in deze handleiding en uw dealer zal de verantwoordelijkheid afwijzen voor defecten of problemen die hier rechtstreeks verband mee houden.
- Wees voorzichtig tijdens de installatie. Schud het toestel niet dooreen. Vermijd brute kracht tijdens de installatie en de bediening van dit toestel.
- De **DVR4USB** is enkel compatible met USB2.0.
- Verwijder de **DVR4USB** als volgt: rechter muisklik op de taakbalk → toestel stoppen → trek het toestel voorzichtig uit de USB-plug.
- Gebruik de **DVR4USB** nooit samen met andere USB-toestellen om eventuele problemen te vermijden.
- Neem contact op met uw verdeler wanneer de **DVR4USB** niet naar behoren functioneert. Repareer het toestel niet zelf.

# **3. Technische specificaties**

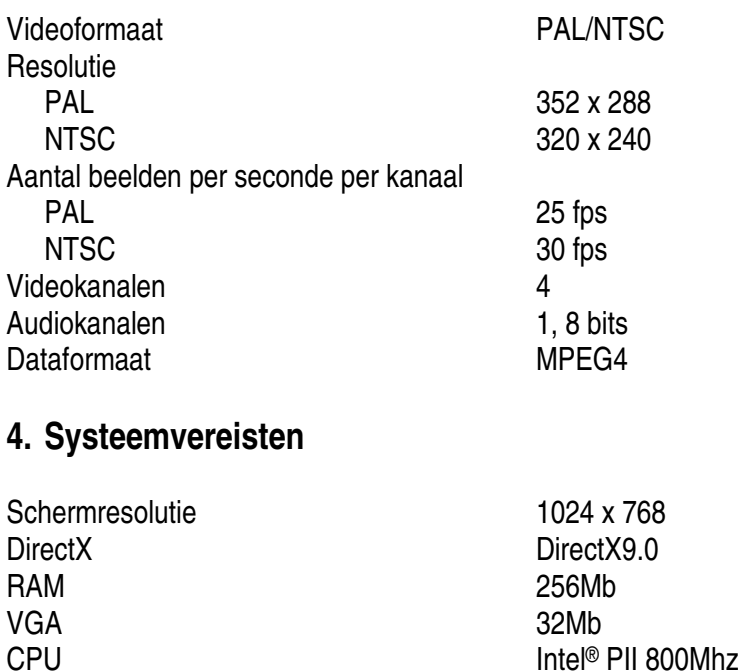

USB USB2.0

OS Windows® 2000 / Windows® XP

# **5. De hardware installeren**

- 1. Maak eerst verbinding met de pc en het netwerk. Steek daarna de **DVR4USB** in de USB-poort wanneer u de IE browser wenst te gebruiken.
- 2. Koppel de gele plug aan het videosignaal van de camera, koppel de witte plug aan audiosignaal van de camera.
- 3. Schakel uw computer in en installeer de software.

# **6. De software installeren**

ADSL

Schakel de computer in na de installatie van de hardware. Het is mogelijk dat u er aan herinnerd wordt dat de computer nieuwe hardware heeft gevonden. Negeer het bericht.

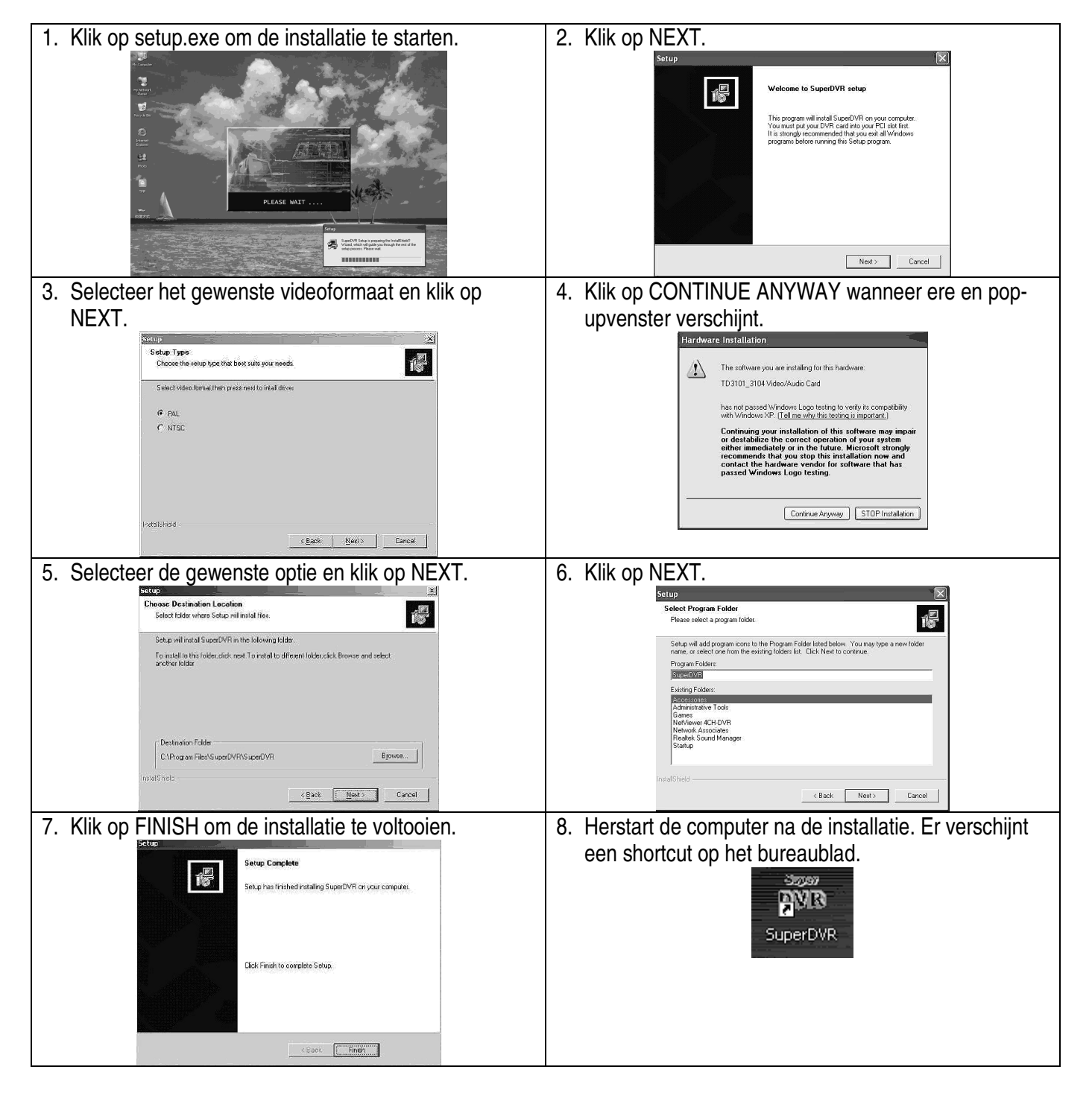

**DVR4USB** VELLEMAN 6 **De informatie in deze handleiding kan te allen tijde worden gewijzigd zonder voorafgaande kennisgeving.** 

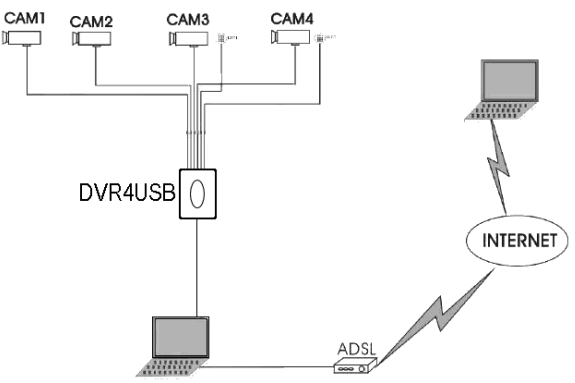

# **DVR4USB – ENREGISTREUR NUMÉRIQUE 4 CANAUX À CONNEXION USB**

# **1. Introduction**

#### **Aux résidents de l'Union européenne**

**Des informations environnementales importantes concernant ce produit** 

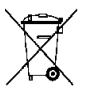

Ce symbole sur l'appareil ou l'emballage indique que l'élimination d'un appareil en fin de vie peut polluer l'environnement.

Ne pas jeter un appareil électrique ou électronique (et des piles éventuelles) parmi les déchets municipaux non sujets au tri sélectif ; une déchèterie traitera l'appareil en question.

Renvoyer les équipements usagés à votre fournisseur ou à un service de recyclage local.

Il convient de respecter la réglementation locale relative à la protection de l'environnement.

#### **En cas de questions, contacter les autorités locales pour élimination.**

Nous vous remercions de votre achat ! Lire la présente notice attentivement avant la mise en service de l'appareil. Si l'appareil a été endommagé pendant le transport, ne pas l'installer et consulter votre revendeur.

# **2. Directives générales**

- La garantie ne s'applique pas aux dommages survenus en négligeant certaines directives de cette notice et votre revendeur déclinera toute responsabilité pour les problèmes et les défauts qui en résultent.
- Soyez prudent lors de l'installation. Éviter de secouer l'appareil et traiter l'appareil avec circonspection pendant l'installation et l'opération.
- Le **DVR4USB** est compatible USB2.0 uniquement.
- Retirer le **DVR4USB** comme suit : clic du bouton droit d la souris sur la barre des tâches → arrêter l'appareil → retirer l'appareil avec précaution.
- Éviter l'utilisation simultanée de votre **DVR4USB** et d'autres appareils USB.
- Contacter votre revendeur en cas d'un fonctionnement entravé de votre **DVR4USB**. Ne pas réparer l'appareil.

#### **3. Spécifications techniques**

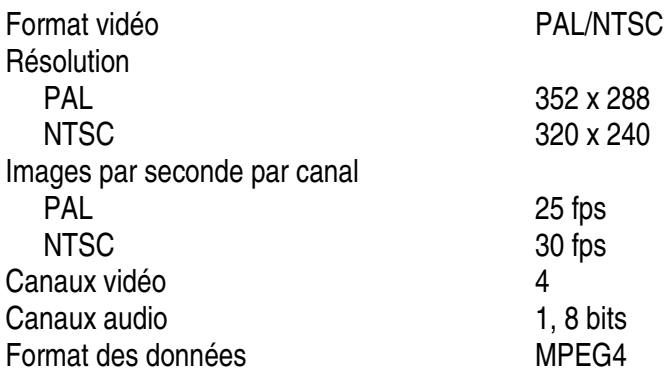

#### **4. Exigences du système**

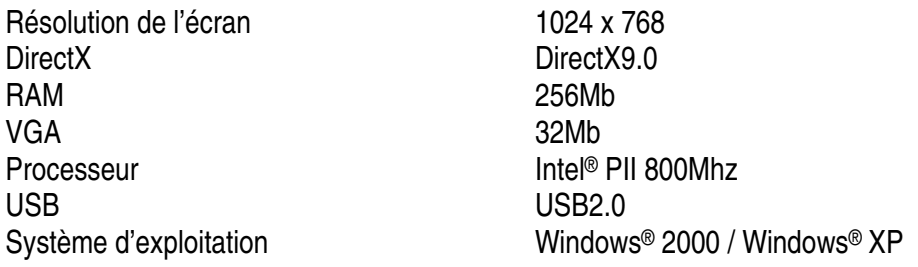

# **5. Installation du périphérique**

- 1. Connecter votre ordinateur au réseau et insérer l'appareil dans le port USB lorsque vous désirez utiliser le **DVR4USB** depuis un navigateur.
- 2. Connecter la fiche jaune au signal vidéo de la camera ; connecter la fiche blanche au signal audio de la camera.
- 3. Allumer votre ordinateur et installer le logiciel.

# **6. Installation du logiciel**

CAM1 CAM4 CAM3 CAM<sub>2</sub> **N** DVR4USB  $\bigcap$ **INTERNET** ADSI

Démarrer votre ordinateur après l'installation du périphérique. Il est possible qu'un message n'apparaisse vous rappelant que l'ordinateur a détecté un nouveau périphérique. Le cas échéant, ignorer le message.

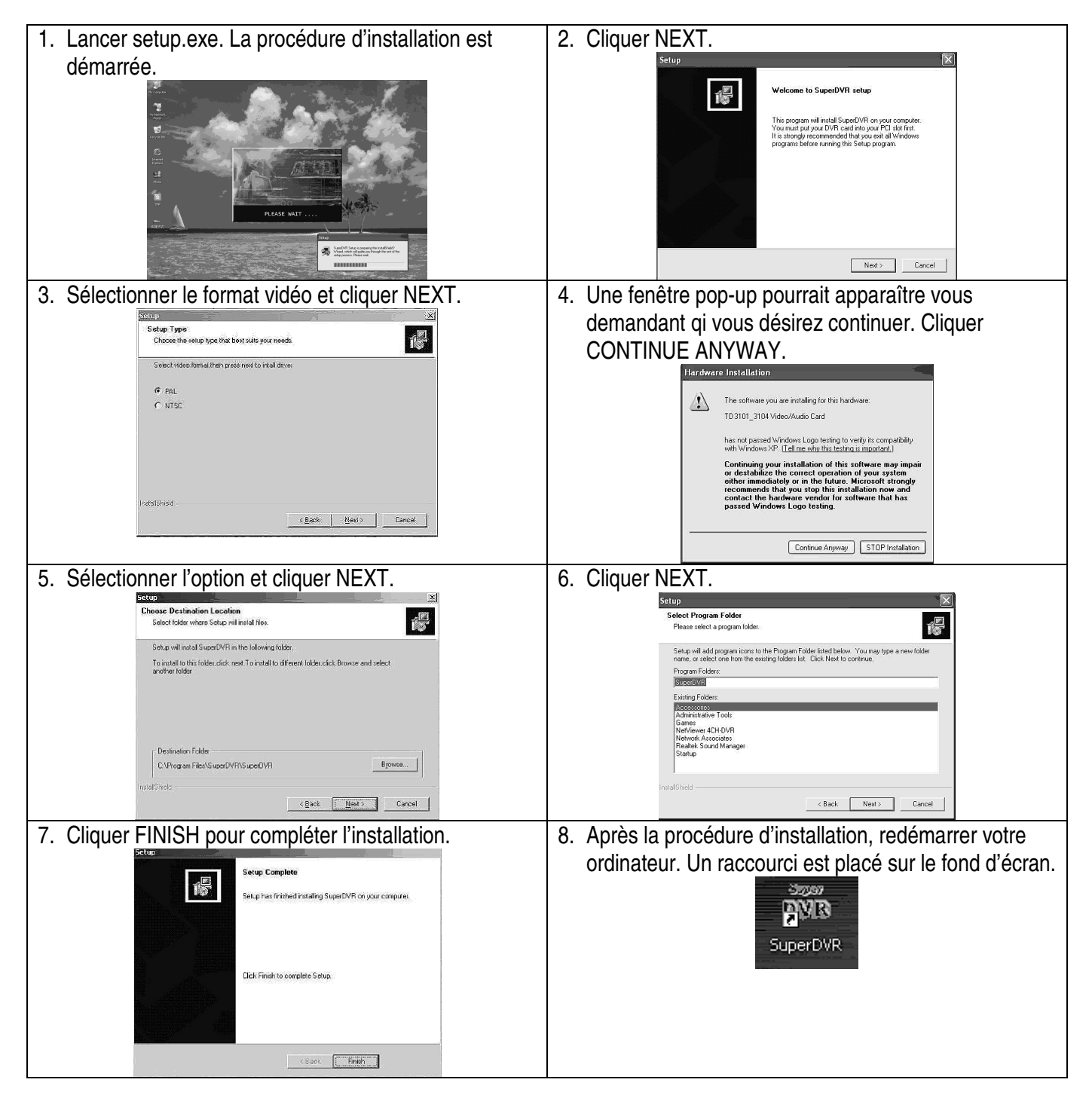

**DVR4USB** VELLEMAN 8 **Toutes les informations présentées dans cette notice peuvent être modifiées sans notification préalable.** 

# **DVR4USB – VIDEOGRABADORA DE 4 CANALES CON CONEXIÓN USB**

# **1. Introducción**

#### **A los ciudadanos de la Unión Europea**

**Importantes informaciones sobre el medio ambiente concerniente a este producto** 

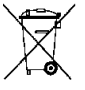

Este símbolo en este aparato o el embalaje indica que, si tira las muestras inservibles, podrían dañar el medio ambiente.

No tire este aparato (ni las pilas, si las hubiera) en la basura doméstica; debe ir a una empresa especializada en reciclaje. Devuelva este aparato a su distribuidor o a la unidad de reciclaje local. Respete las leyes locales en relación con el medio ambiente.

#### **Si tiene dudas, contacte con las autoridades locales para residuos.**

¡Gracias por haber comprado la **DVR4USB**! Lea atentamente las instrucciones del manual antes de usarla. Si el aparato ha sufrido algún daño en el transporte no lo instale y póngase en contacto con su distribuidor.

#### **2. Normas generales**

- Daños causados por descuido de las instrucciones de seguridad de este manual invalidarán su garantía y su distribuidor no será responsable de ningún daño u otros problemas resultantes.
- Sea cuidadoso durante la instalación. No agite el aparato. Evite usar excesiva fuerza durante la instalación y el uso.
- La **DVR4USB** sólo es compatible con USB2.0.
- Saque la **DVR4USB** de la manera siguiente: haga clic con el botón derecho del ratón en la barra de tareas → desactive el aparato  $\rightarrow$  saque el aparato cuidadosamente del conector USB.
- Para evitar problemas, no utilice la **DVR4USB** junto con otros aparatos USB.
- Contacte con su distribuidor si la **DVR4USB** no funciona correctamente. No efectúe reparaciones usted mismo.

#### **3. Especificaciones**

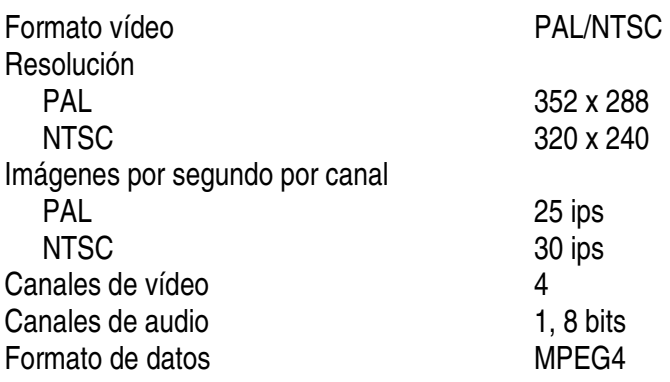

#### **4. Exigencias del sistema**

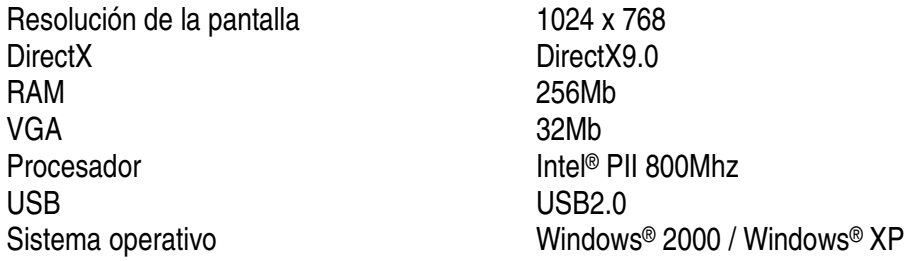

# **5. Instalar el hardware**

- 1. Conecte el ordenador a la red e introduzca el aparato en el puerto USB si quiere utilizar la **DVR4USB** desde un navegador.
- 2. Conecte el conector amarillo a la señal de vídeo de la cámara; Conecte el conector blanco a la señal de audio de la cámara.
- 3. Active el ordenador e instale el software.

### **6. Instalar el software**

Active el ordenador después de haber instalado el hardware. Es posible que aparezca un mensaje diciendo que el ordenador ha detectado nuevo hardware. Si es el caso, ignore el mensaje.

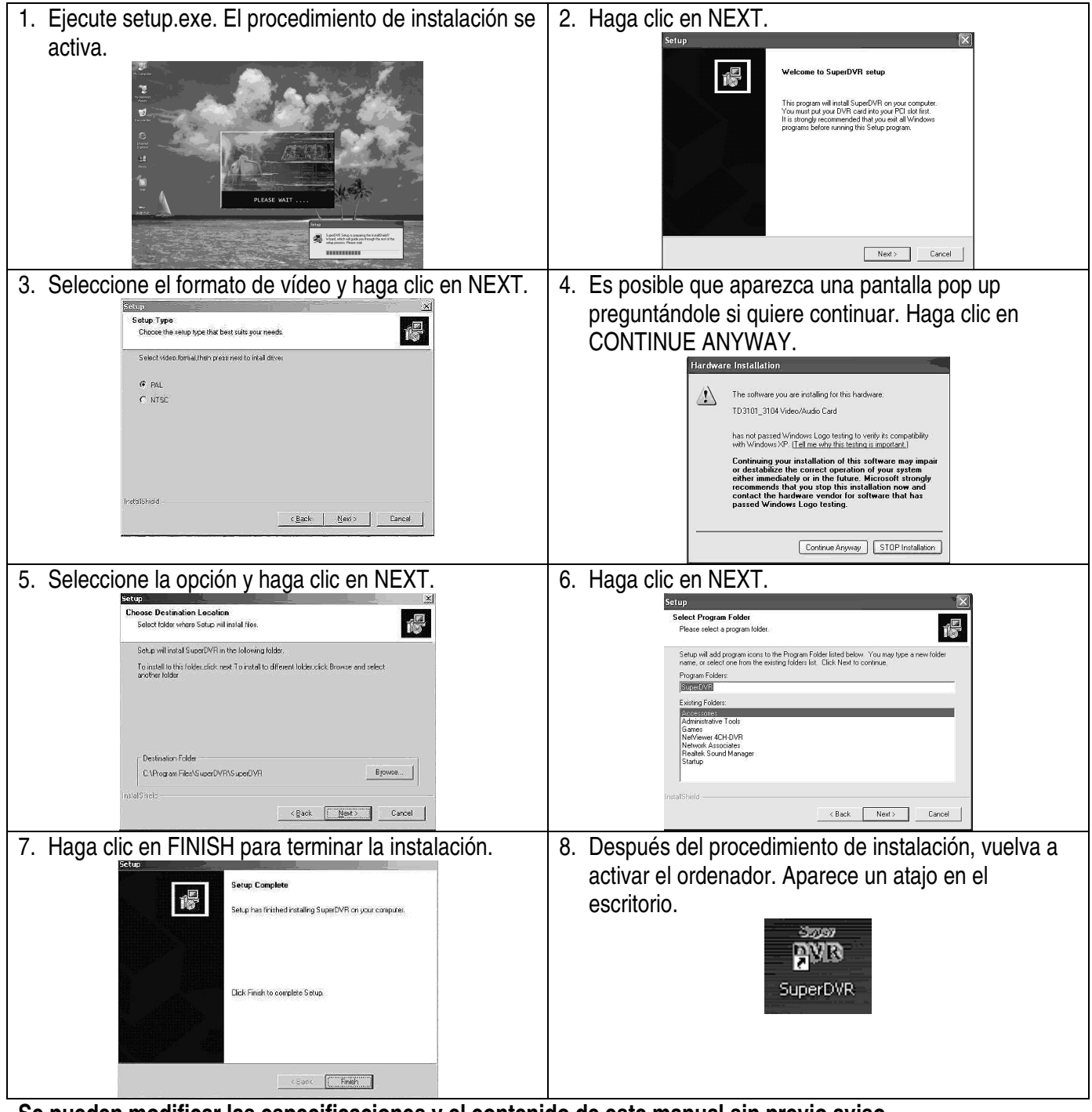

**DVR4USB** VELLEMAN 10 **Se pueden modificar las especificaciones y el contenido de este manual sin previo aviso.** 

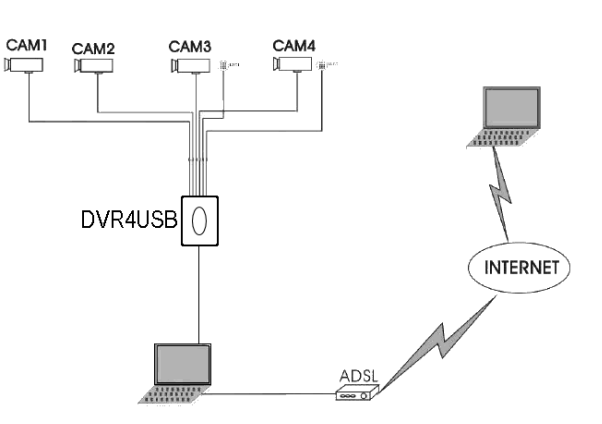

# **DVR4USB – 4-KANAL-VIDEORECORDER MIT USB-ANSCHLUSS**

# **1. Einführung**

#### **An alle Einwohner der Europäischen Union**

**Wichtige Umweltinformationen über dieses Produkt** 

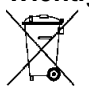

Dieses Symbol auf dem Produkt oder der Verpackung zeigt an, dass die Entsorgung dieses Produktes nach seinem Lebenszyklus der Umwelt Schaden zufügen kann.

Entsorgen Sie die Einheit (oder die verwendeten Batterien) nicht als unsortiertes Hausmüll; die Einheit oder die verwendeten Batterien müssen von einer spezialisierten Firma zwecks Recycling entsorgt werden.

Diese Einheit muss an den Händler oder ein örtliches Recycling-Unternehmen retourniert werden.

Respektieren Sie die örtlichen Umweltvorschriften.

#### **Falls Zweifel bestehen, wenden Sie sich für Entsorgungsrichtlinien an Ihre örtliche Behörde.**

Wir bedanken uns für den Kauf des **DVR4USB**! Bitte lesen Sie diese Bedienungsanleitung vor Inbetriebnahme sorgfältig durch. Überprüfen Sie, ob Transportschäden vorliegen. Sollte dies der Fall sein, verwenden Sie das Gerät nicht und wenden Sie sich an Ihren Händler.

## **2. Allgemeine Richtlinien**

- Bei Schäden, die durch Nichtbeachtung der Bedienungsanleitung verursacht werden, erlischt der Garantieanspruch. Für daraus resultierende Folgeschäden übernimmt der Hersteller keine Haftung.
- Seien Sie vorsichtig während der Installation. Vermeiden Sie Erschütterungen. Vermeiden Sie rohe Gewalt während der Installation und Bedienung des Gerätes.
- Der **DVR4USB** ist nur mit USB2.0 kompatibel.
- Entfernen Sie den **DVR4USB** wie folgt: rechter Mausklick auf die Task-Leiste → Gerät ausschalten → trennen Sie das Gerät vorsichtig vom USB-Stecker.
- Verwenden Sie den **DVR4USB** nie zusammen mit anderen USB-Geräten um eventuelle Probleme zu vermeiden.
- Setzen Sie sich mit ihrem Fachhändler in Verbindung wenn der **DVR4USB** nicht korrekt funktioniert. Reparieren Sie das Gerät nie selbst.

#### **3. Technische Daten**

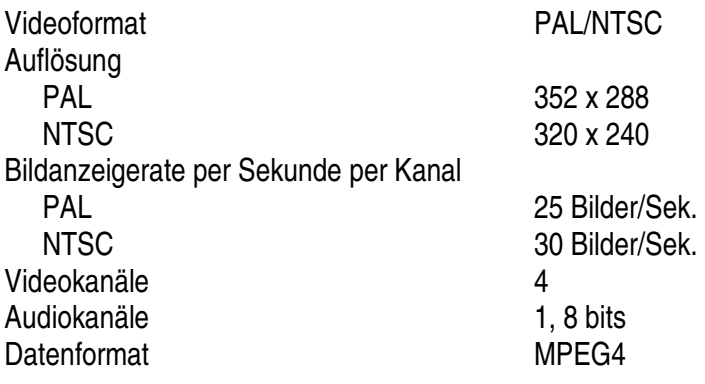

#### **4. Systemanforderungen**

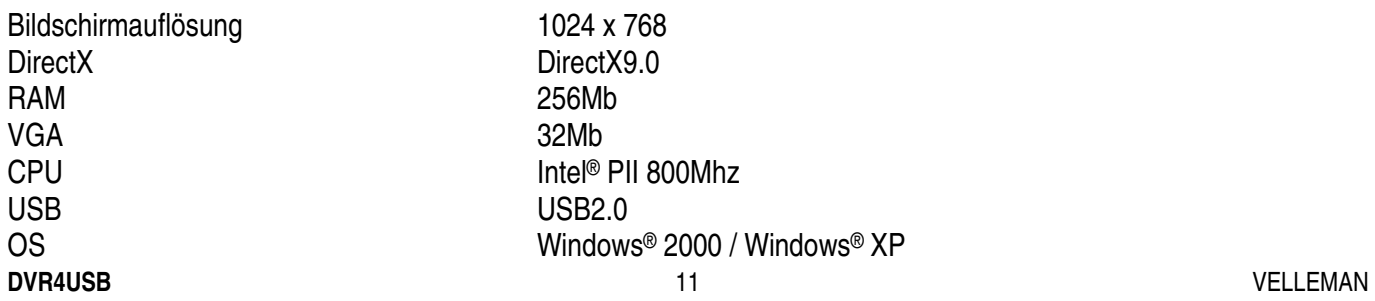

# **5. Die Hardware installieren**

- 1. Verbinden Sie zuerst den PC mit dem Netz. Stecken Sie dann den **DVR4USB** in den USB-Anschluss wenn Sie den IE-Browser verwenden möchten.
- 2. Verbinden Sie den gelben Stecker mit dem Videosignal der Kamera, Verbinden Sie den weißen Stecker mit dem Audiosignal der Kamera.
- 3. Schalten Sie den PC ein und installieren Sie die Software.

# **6. Die Software installieren**

CAM1 CAM<sub>3</sub> CAM4 CAM<sub>2</sub> m  $\mathbb{M}^ \mathbb{N}$ DVR4USB  $\bigcap$ INTERNET ADSL

Schalten Sie den PC, nach Installation der Hardware, ein. Es ist möglich, dass Sie daran erinnert werden, dass der PC neue Hardware gefunden hat. Beachten Sie diese Meldung nicht.

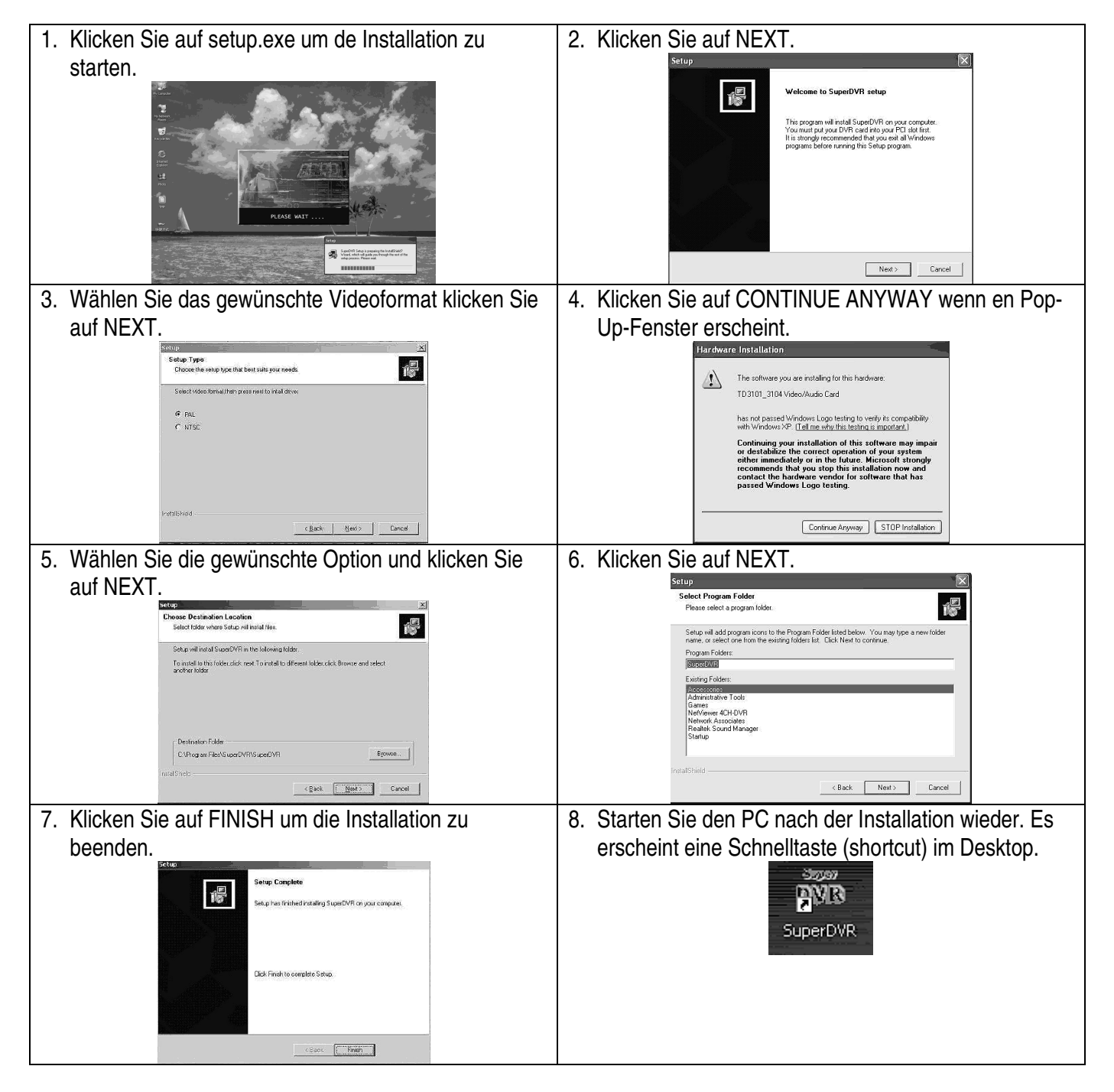

**DVR4USB** VELLEMAN 12 **Alle Änderungen ohne vorherige Ankündigung vorbehalten.**